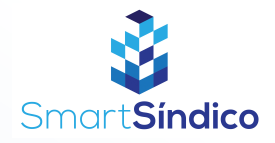

## Cadastrar rateios

Siga o passo-a-passo abaixo

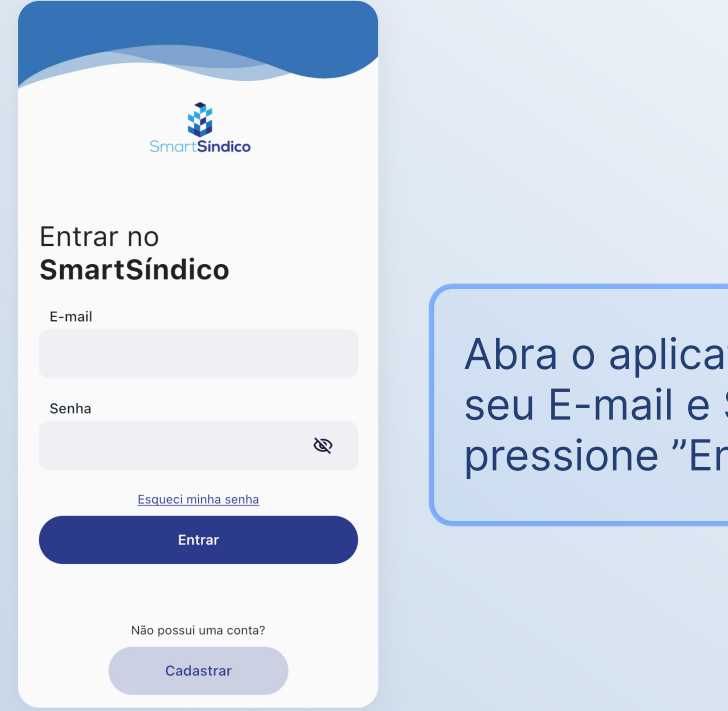

Abra o aplicativo SmartSíndico, digite o seu E-mail e Senha e em seguida pressione "Entrar"

Pressione o ícone de "Financeiro" no menu inferior

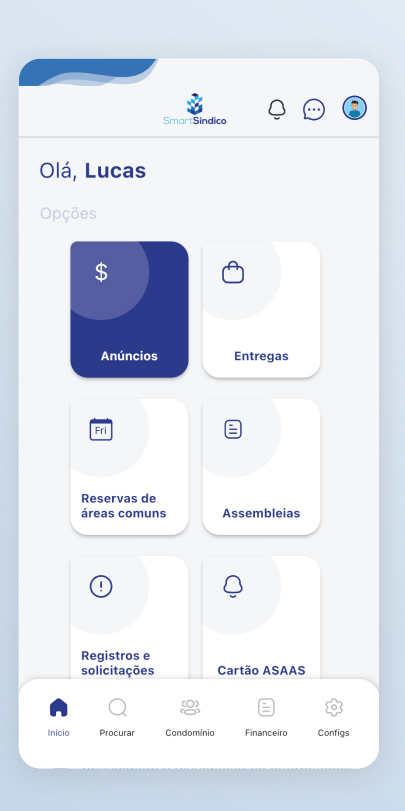

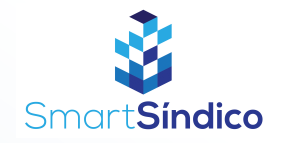

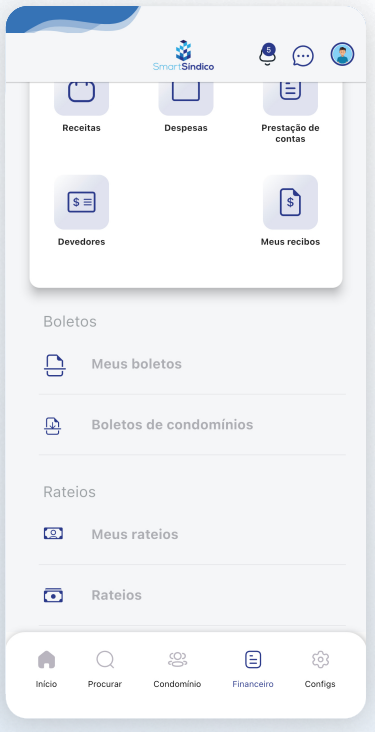

## Clique em "Rateios"

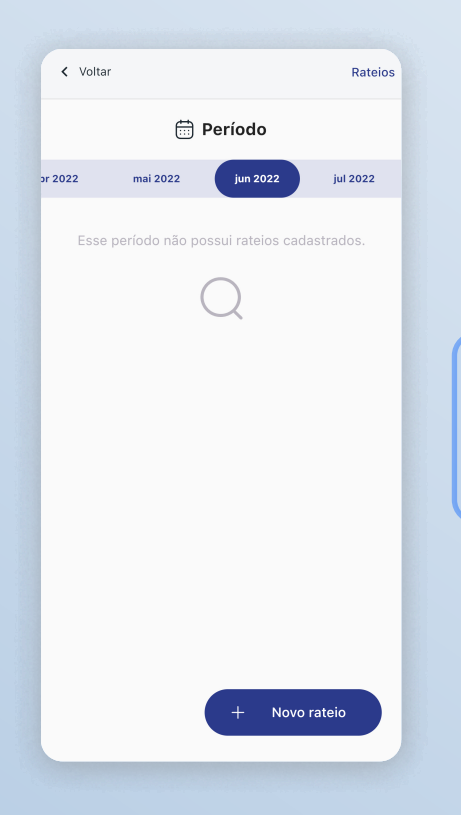

## Clique no botão "Novo rateio" na parte inferior direita da tela

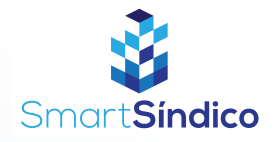

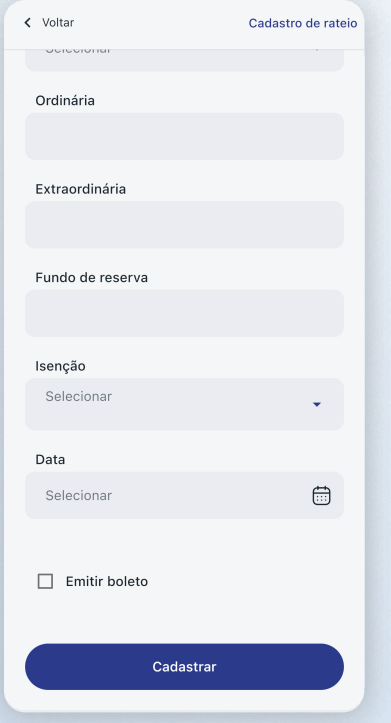

## Preencha os campos com as informações desejadas e clique em "Cadastrar"